# App guide

- Oprettelse af administrator /

frokostansvarlig

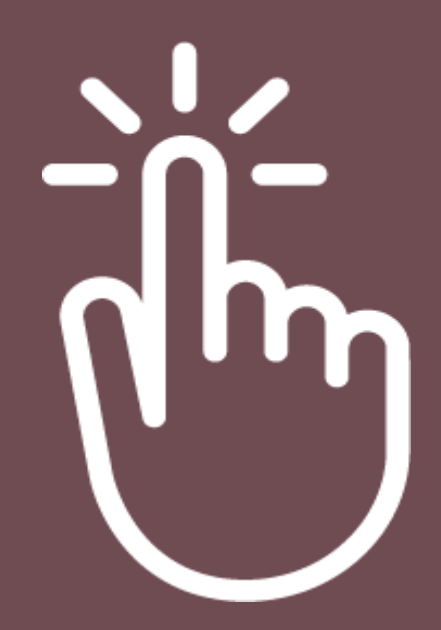

# Oprettelse af bruger

Gå ind på hjemmesiden:

### **https://torvekoekkenfrokost.dk/**

### **Herefter skal du:**

- Log ind som administrator/frokostansvarlig på portalen (ikke den personlige profil, hvis de også er app-brugere)
- Gå i "Redigering af rammeaftale" Scroll til bund
- Tilføj ny App bruger. Udfyld skabelon (Tag evt. stilling til Hold/Gæstetilføjelse)
- Husk Bekræft
- Brugeren får tilsendt en velkomstmail med en QR-kode i mailen. QR-koden er tiltænkt dem som ikke har arbejdsmail på telefonen og derved ikke kan bruge de her links. App-brugeren scanner blot QR-koden og så bliver de guidet direkte til appen, hvor de kan downloade den.

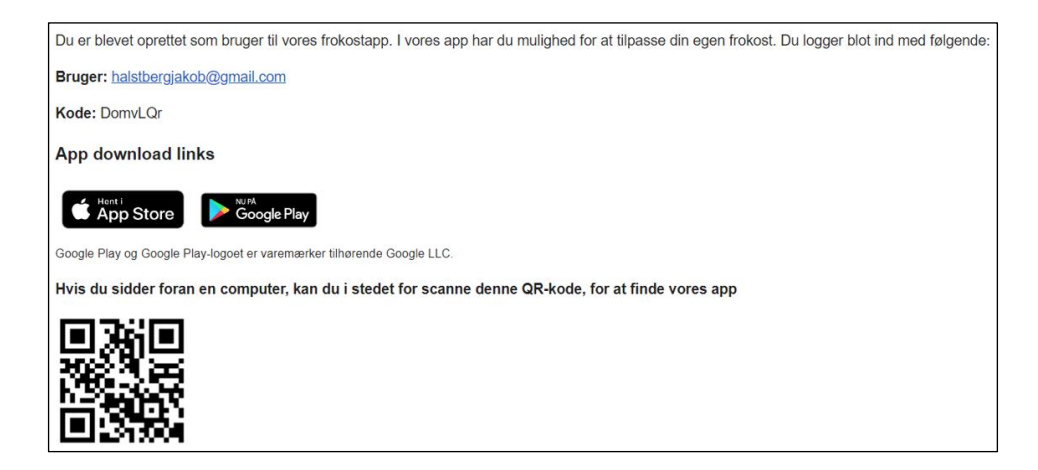

## Har du spørgsmål?

Vi er altid klar til at hjælpe dig, hvis du har spørgsmål til webshoppen.

Kontakt os på:

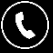

70 22 82 12

torvekoekken@torvekoekken.dk(ര)